### **Click on link**

<https://labor.alabama.gov/nh/NewHireEfile/LogIn.aspx>

#### Enter the Company information and login.

 $\rightarrow$ C a labor.alabama.gov/nh/NewHireEfile/LogIn.aspx

> The Alabama Department of Labor h review your records and report all ne being separated for 60 consecutive ( report new hires in the future may

**ALABAMA** 

#### Alabama New-Hire Electronic Filing System

Welcome to the New-Hire on-line data entry and upload page!

If you are currently registered with the Alabama Department of Labor to file New-Hire reports using any reporting m already registered as discussed above, you can register here.

ABAH

UENI

팀

Once you are registered, you will be granted access to submit New-Hire data online.

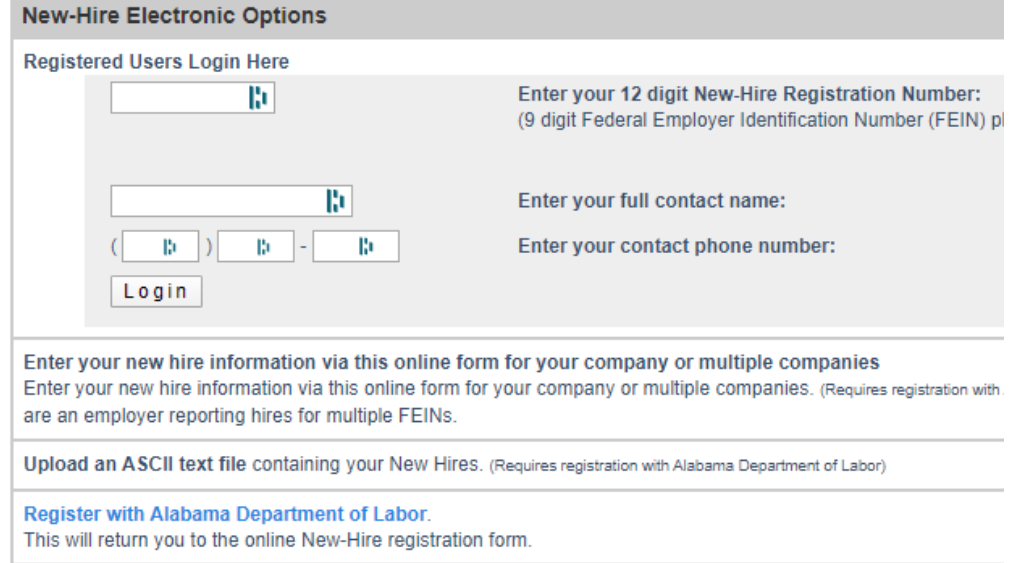

#### Click on check box and click Next.

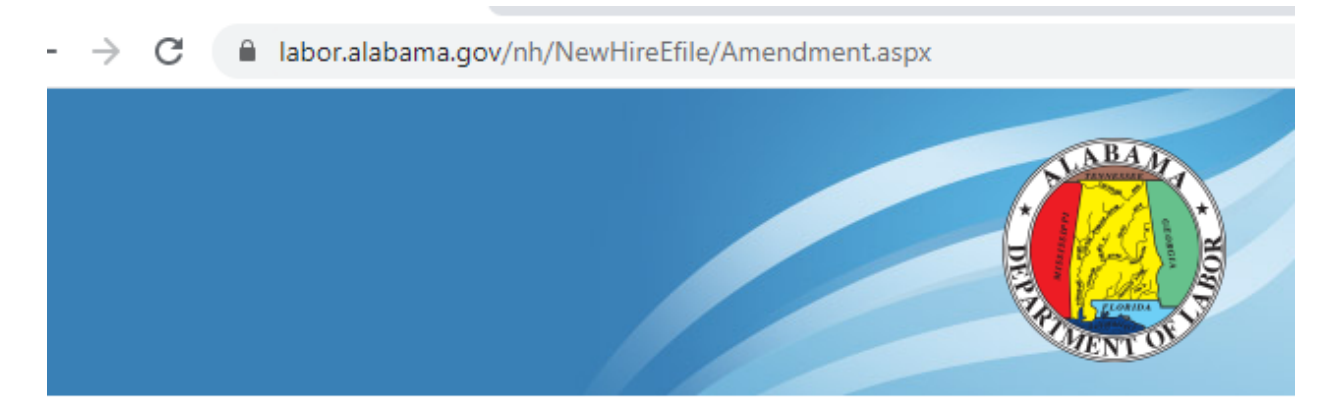

#### Alabama New-Hire Electronic Filing System

#### Changes have been made to the Social Security Act. Please read the

On December 8, 2010, President Obama signed the Claims Resolution Act into law (P) performs services for pay. Therefore, you must report the hire date as the date that individuals receiving UI benefits. The new SDNH reporting requirements were effective

Also on October 21, 2011, President Obama signed the Trade Adjustment Assistance I been employed by the employer or an employee who was previously employed t

You must check below that you have read and understand the changes to the Ne

 $\Box$  I understand that a newly hired employee is an employe who 1.) has not previously I

Next

# Choose Company and click continue.

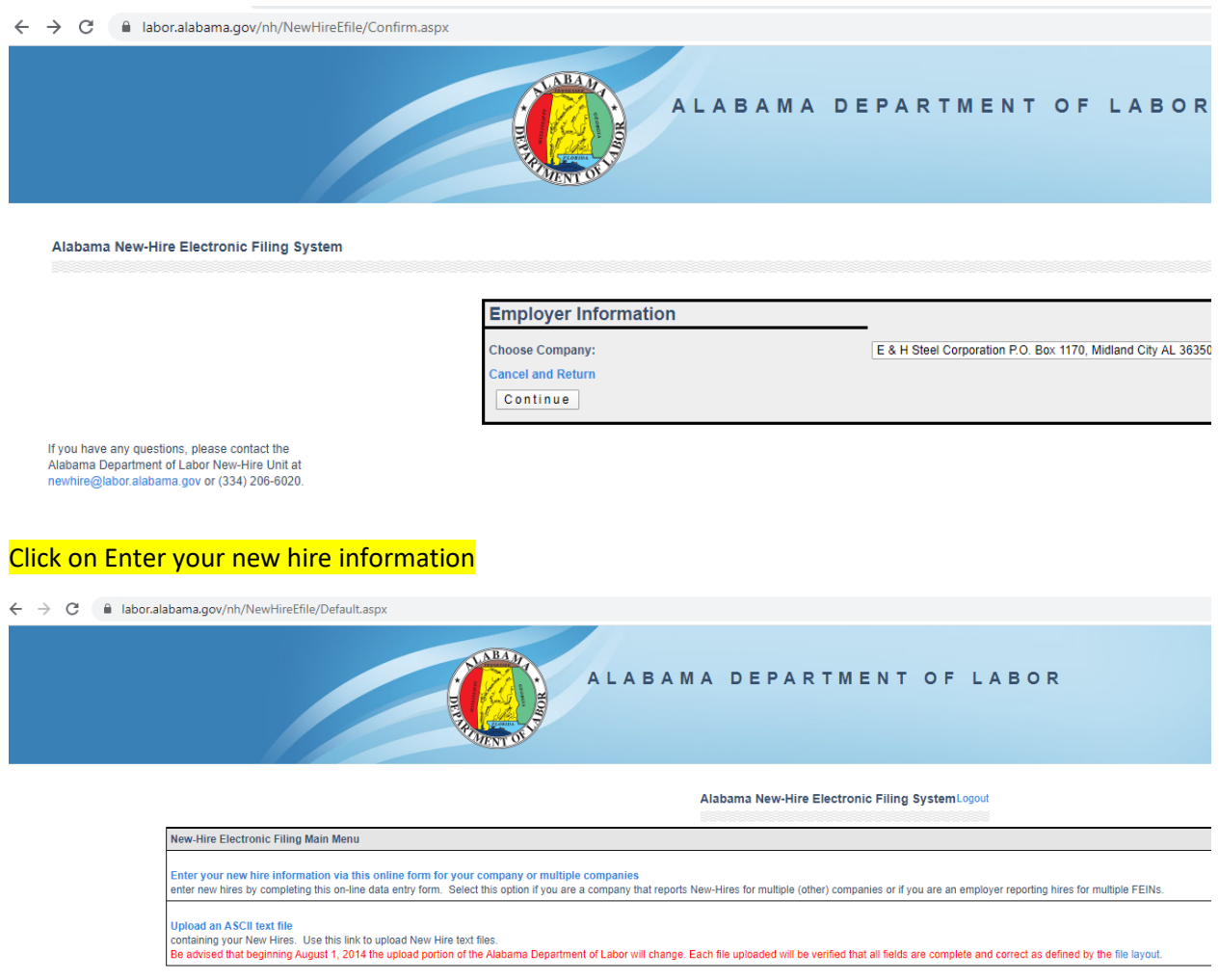

## Enter the employee information and choose work refusal on indicator

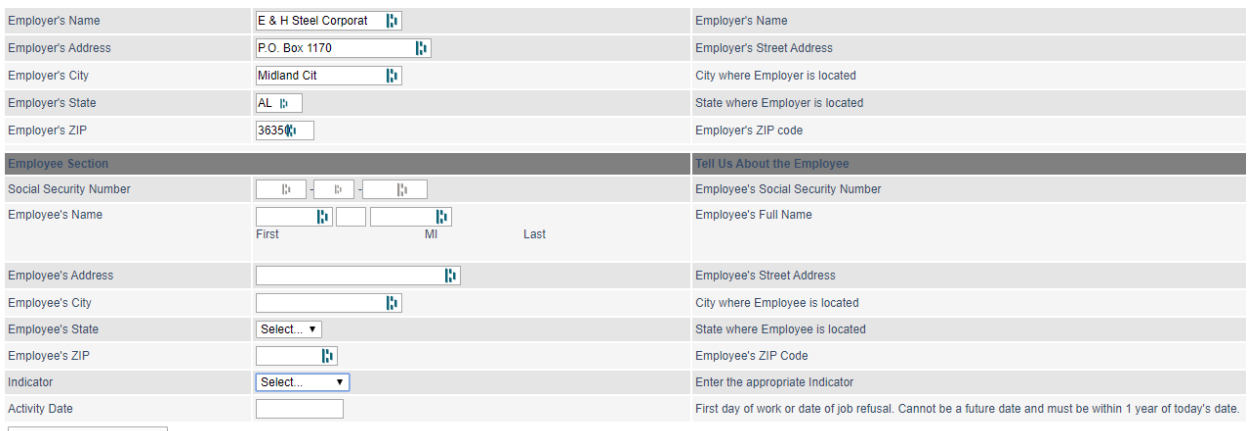

Save this New-Hire